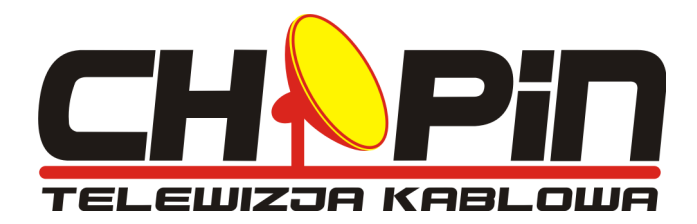

# Instrukcja obsługi Odbiornik Cyfrowej Telewizji Kablowej

# Ferguson AC-6200 CR

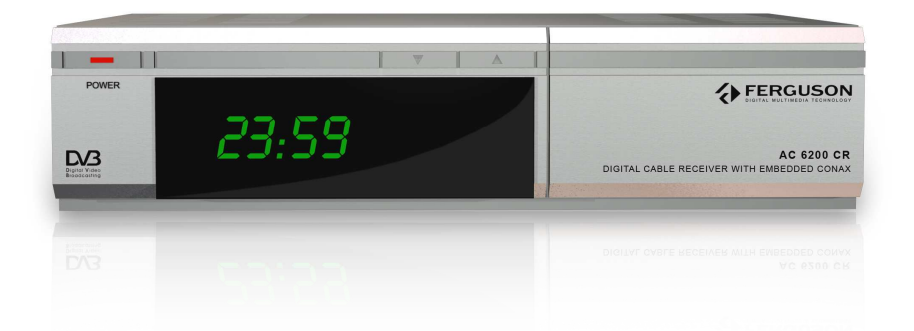

**Biuro obsługi abonenta: Telefon: 058 738 97 01 pn. 8:00-18:00, wt.-pt. 8:00-16:00, sob. 9:00-13:00** 

# BIURO OBSŁUGI ABONENTA

84-200 Wejherowo ul. Przemysłowa 3

Biuro czynne:

poniedziałek 8:00 - 18:00 wtorek do piątku 8:00 - 16:00 soboty 9:00 - 13:00 niedziele i święta nieczynne

**Telefon: 058 738 97 01** 

# www.chopin.pl

# SPIS TREŚCI

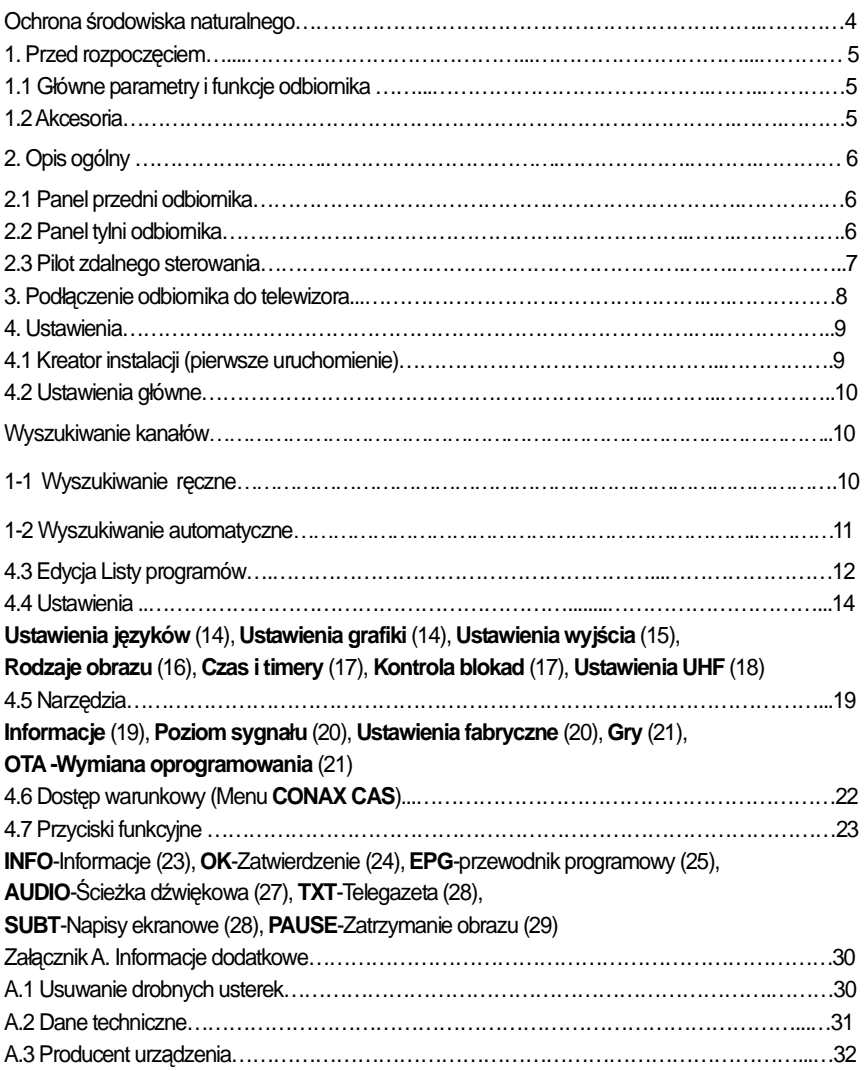

#### **Ochrona** ś**rodowiska naturalnego**

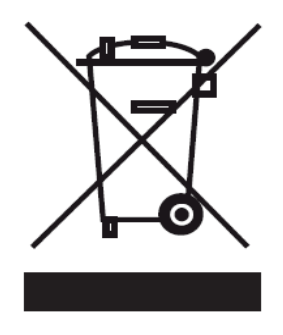

Oznakowanie zgodne z Dyrektywą EU nr 2002/96/EC oraz EN 50419.

**To urz**ą**dzenie elektroniczne oznakowane jest specjalnym symbolem odzysku. Po okresie u**Ŝ**ytkowania trzeba je dostarczy**ć **do punktu zbiórki zu**Ŝ**ytej elektroniki w gminie i nie wolno wyrzuca**ć **go razem z innymi odpadami domowymi. Takie działanie przynosi korzy**ść **dla**  ś**rodowiska naturalnego i jest** ś**wiadomym działaniem na rzecz ponownego wykorzystania ograniczonych surowców naturalnych naszej planety.** 

# Przed rozpoczęciem

# **1.1 Główne parametry i funkcje odbiornika**

Kompatybilność ze standardem MPEG-2 / DVB-C Zdalna i automatyczna aktualizacja oprogramowania (DVB-SSU zgodnie z TS102 006-ETSI) Wyszukiwanie programów w sieci (wyszukiwanie w NIT) Obsługa funkcji LCN (Logical Channel Number) MP Layer I & II dźwięk o jakości płyty CD-Audio Proste i intuicyjne menu użytkownika (graficzne w 256 kolorach) w języku polskim Osobne listy ulubionych programów dla telewizji oraz radia Możliwość dodania do 3000 kanałów TV i radiowych Łatwa zmiana języka menu, audio oraz napisów Zapamiętywanie ostatnio włączonego kanału (funkcja RECALL) Sterowanie za pomocą pilota, jak i przycisków na panelu przednim odbiornika Możliwość edytowania danych o kanałach (stwórz / zablokuj / usuń) EPG- nieodpłatny elektroniczny program telewizyjny wyświetlany na ekranie Napisy ekranowe (tekstowe oraz w standardzie DVB) Opcja blokowania dostępu do audycji ze względu na dopuszczalny wiek widza Wbudowane gry (Tetris, Rozbij Mur) Wyjście cyfrowego dźwięku S/PDIF (elektryczne) Czytnik kart w systemie CONAX

# **1.2 Akcesoria**

Szybki Start (1szt.) Instrukcja obsługi (1szt.) Pilot zdalnego sterowania (1szt.) Baterie (2szt.)

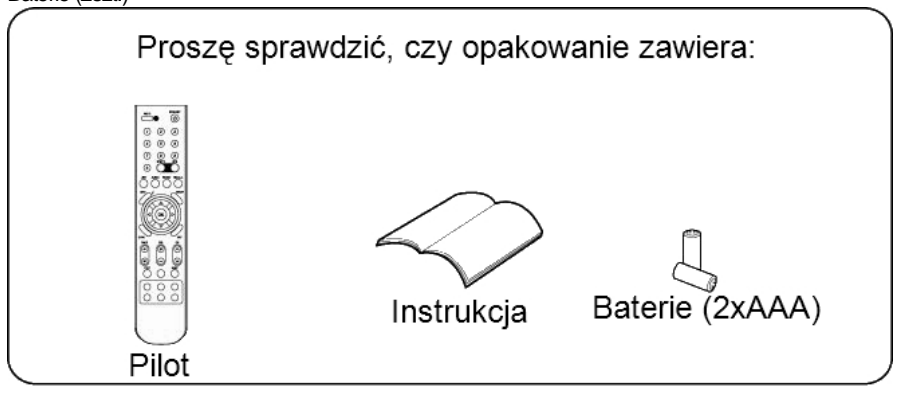

# Opis ogólny

# **2.1 Panel przedni odbiornika**

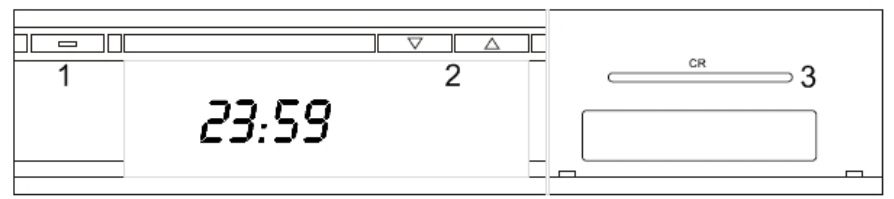

#### **1. Power**

Przełącza odbiornik do trybu STANDBY lub włącza odbiornik

#### **2.** ▲ ▼

Przełącza o jeden program w dół lub w górę

#### **3. Czytnik kart typu SmartCard w systemie CONAX**

Kartę należy włożyć chipem do góry!

## **2.2 Panel tylni odbiornika**

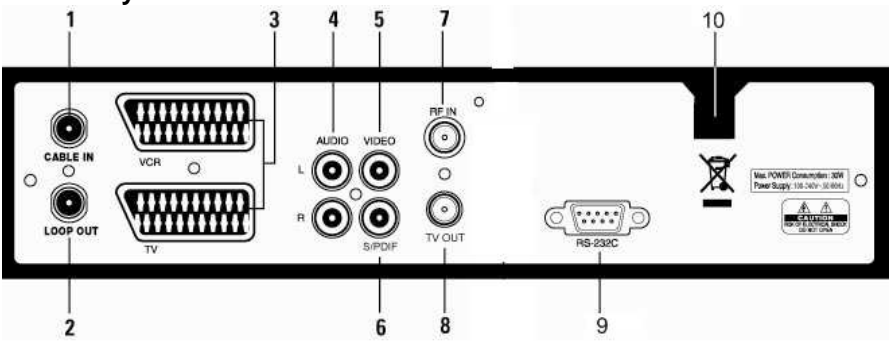

## **1. Cable In**

Podłączenie sygnału z gniazdka Telewizji Kablowej CHOPIN.

#### **2. Loop Out**

Podłączenie sygnału do kolejnego dekodera ("przelotka") / sygnał analogowy do telewizora.

#### **3. SCART TV / VCR**

Podłączenie telewizora / wideo (lub nagrywarki DVD).

#### **4. AUDIO**

Wyjście dźwięku (STEREO, RCA-chinch). Nieaktywne w trybie dźwięku AC3.

#### **5. VIDEO**

Wyjście video- kompozytowe (RCA-chinch).

#### **6. S/PDIF**

Cyfrowe wyjście dźwięku S/PDIF (koaksjalne).

#### **7. RF IN**

Wejście standardowej analogowej anteny naziemnej.

#### **8. TV OUT**

Podłączenie telewizora bez wykorzystania złącza SCART (wyjście modulatora, fabrycznie kanał 21). **9. RS232 C** 

Złącze niewykorzystane.

#### **10. Kabel zasilaj**ą**cy**

240V AC, 50~60Hz (+/- 5%).

# **2.3 Pilot zdalnego sterowania**

Za pomocą pilota zdalnego sterowania można włączać i wyłączać odbiornik, poruszać się po MENU ekranowym oraz obsługiwać pozostałe funkcje odbiornika.

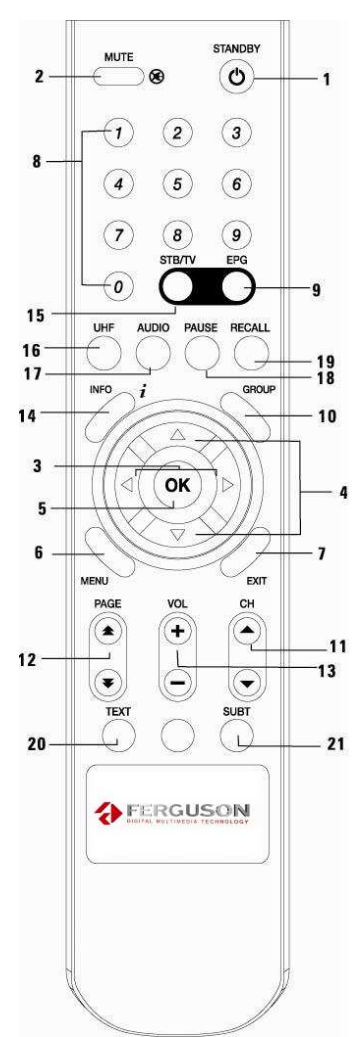

**1. STANDBY** Włączanie i wyłączanie odbiornika (STANDBY)

#### **2. MUTE** Wyłączanie fonii  $3.$  LEWO/PRAWO ( $\leftarrow \rightarrow$ )

Podczas oglądania programu zwiększa głośność lub ścisza dźwięk. Naciśniecie po uprzednim wejściu do MENU umożliwia poruszanie się po opcjach MENU w lewo / w prawo

#### **4. GÓRA/DÓŁ (**▲▼**)**

Naciśnięcie podczas oglądania programu przełącza programy w liście o jeden w górę lub w dół. Naciśnięcie po uprzednim wejściu do MENU umożliwia poruszanie się po opcjach MENU w górę lub w dół **5. OK** 

Potwierdza wybór podświetlonej pozycji w MENU. Naciśnięcie podczas oglądania programu wyświetla listę programów i umożliwia przejście do trybu słuchania radia (za pomocą przycisków  $\leftarrow$   $\rightarrow$  pilota)

#### **6. MENU**

Przejście do głównego MENU (podczas oglądania programu lub słuchania radia) lub do ekranu listy programów (poruszanie się po MENU)

#### **7. EXIT**

Wyjście z aktualnego MENU lub powrót do poprzedniego MENU

#### **8. Przyciski numeryczne (0-9)**

Wpisywanie cyfr oraz bezpośrednie wybieranie programów z listy / wybieranie numerów stron telegazety

#### **9. EPG**

Elektroniczny Program Telewizyjny- nieodpłatny elektroniczny przewodnik po programach telewizyjnych dostarczany przez Telewizję Kablową CHOPIN

#### **10. GROUP**

Przycisk pozostaje nieaktywny!

#### **11. CH**▲ **CH**▼

Zmiana programu o jedną pozycję w górę lub w dół

#### **12. Pg**▲ **Pg**▼

Przejście o jedną stronę w górę lub w dół na liście programów (lub w telegazecie)

#### **13. VOL**▲ **VOL**▼

Regulacja poziomu głośności: głośniej lub ciszej

#### **14. INFO**

Pokazuje informację o aktualnie oglądanym programie. Okienko z informacją o programie pojawia się na stałe, do momentu ponownego wciśnięcia przycisku INFO lub przycisku EXIT

#### **15. STB/TV**

Przełączanie między zwykłą anteną TV a sygnałem z sieci CHOPIN (jeśli antena jest podłączona)

#### **16. UHF**

Uruchamia MENU wyboru kanału UHF (konfiguracja modulatora) **17. AUDIO** 

Tryb dźwięku: Stereo / Kanał lewy / Kanał prawy. Wybór języka audycji

**18. PAUSE** Zatrzymanie obrazu

#### **19. RECALL**

Powrót do poprzednio oglądanego programu

**20. TEXT** Telegazeta

**21. SUBT** Napisy ekranowe (TXT / DVB)

# 3. Podłączenie

Odbiornik należy ustawić poziomo w dobrze wentylowanym miejscu.

Nie ustawiać ciężkich przedmiotów na odbiomiku (np. telewizora, DVD).

Nie wystawiać odbiornika na długotrwałe działanie bezpośrednich promieni słonecznych, wibracji, wilgoci oraz ekstremalnych temperatur. Przed pierwszym podłączeniem należy odczekać aż odbiornik osiągnie temperaturę pokojową.

Poniższe rysunki schematycznie pokazują jak podłączyć kable do odbiornika, aby połączyć go z pozostałymi urządzeniami RTV w gospodarstwie domowym.

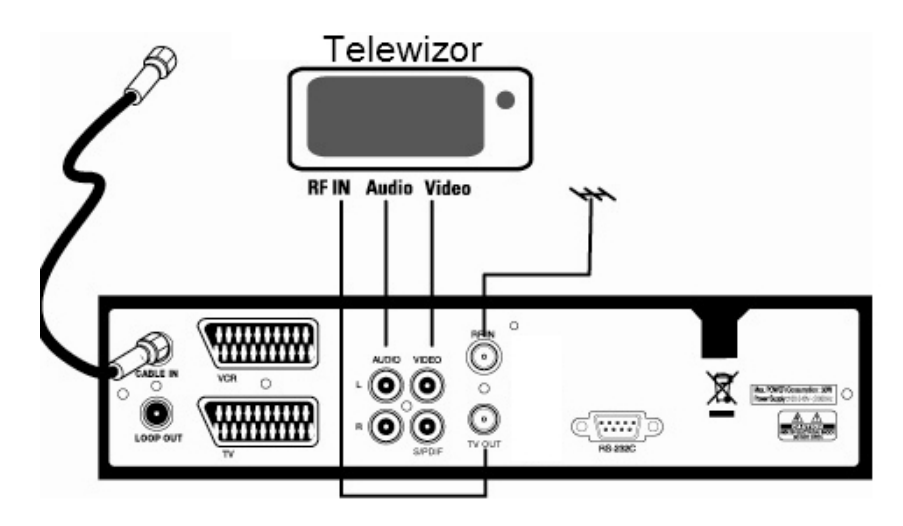

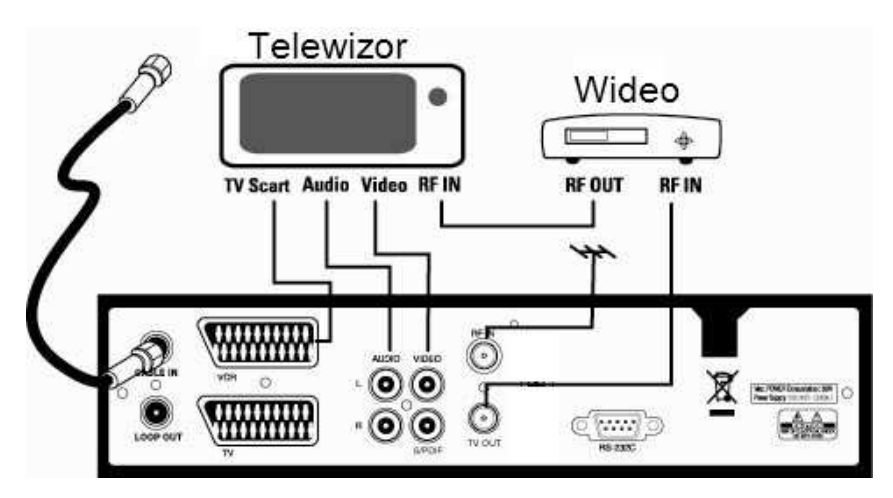

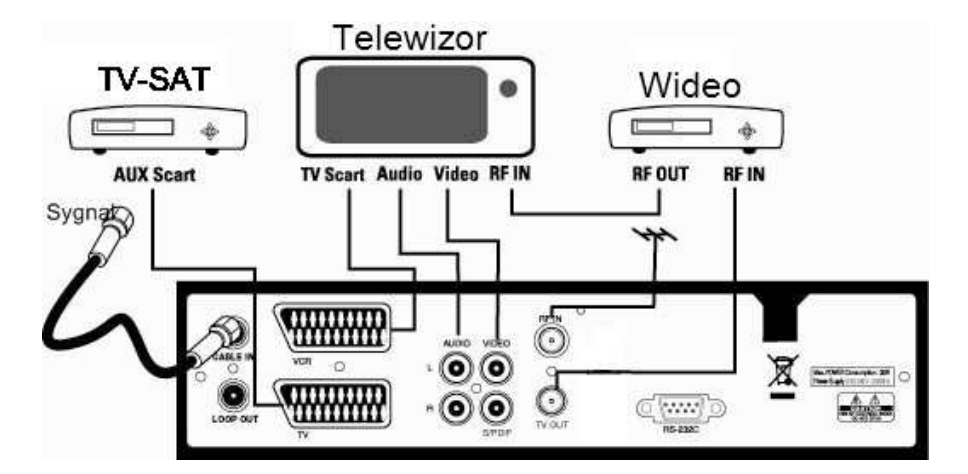

# **Ustawienia**

# **4.1 Pierwsze uruchomienie (Wyszukiwanie kanałów)**

Włącz odbiornik oraz telewizor (na odpowiednim kanale). Telewizor powinien automatycznie rozpoznać sygnał z odbiornika, jeśli nie- za pomocą pilota telewizora należy wybrać odpowiedni sygnał źródłowy (zazwyczaj przycisk AV pilota).

Jeśli włączasz odbiornik po raz pierwszy, należy wyszukać dostępne w sieci programy telewizyjne oraz radiowe. Po włączeniu wybierz "Uruchom przeszukiwanie" i naciśnij przycisk OK.

Po wyszukaniu kanałów, odbiornik gotowy jest do użytkowania. Można od razu stworzyć własne listy ulubionych (CZERWONY przycisk pilota) lub przejść do oglądania telewizji (OK). W celu stworzenia własnych list kanałów ulubionych, proszę przejść do strony 12 tego podręcznika.

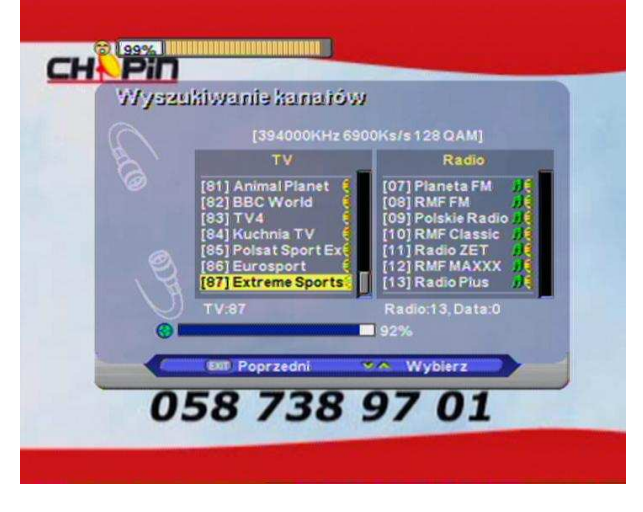

# **4.2 Ustawienia główne**

## **HASŁO DOST**Ę**PU USTAWIONE FABRYCZNIE: 0000**

#### **Wyszukiwanie kanałów**

Po pierwszym uruchomieniu odbiornika (oraz po przywróceniu ustawień fabrycznych) należy przeprowadzić procedurę wyszukiwania programów w sieci CHOPIN. Po zakończeniu i zapisaniu kanałów, można natychmiast rozpocząć użytkowanie odbiomika. Jeśli procedura z jakichś przyczyn została przerwana, można samodzielnie uruchomić przeszukiwanie.

1. Należy włączyć telewizor i odbiornik.

2. Nacisnąć przycisk MENU, na ekranie wybrać za pomocą pilota "Wyszukiwanie kanałów" (przyciski

▲▼). Po naciśnięciu przycisku OK pojawią się do wyboru opcje "Wyszukiwanie ręczne" i "Wyszukiwanie automatyczne".

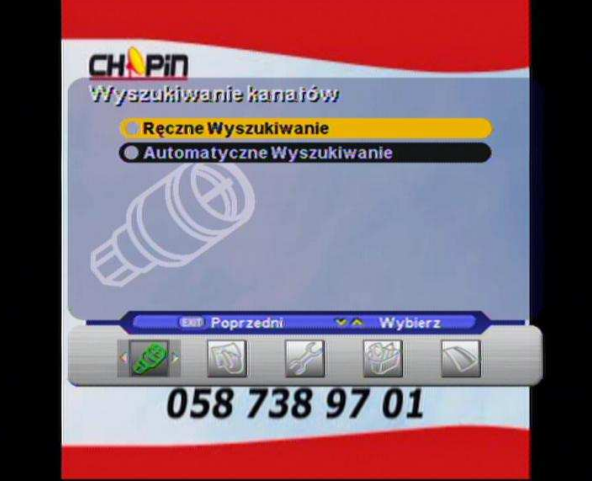

#### **1-1. Wyszukiwanie r**ę**czne**

Za pomocą MENU Wyszukiwanie ręczne można ręcznie wpisać dowolną pojedynczą paczkę programów (cyfrowy transponder). Odbiornik ma zapamiętane wymagane parametry, należy wybrać "Uruchom przeszukiwanie" i nacisnąć OK.

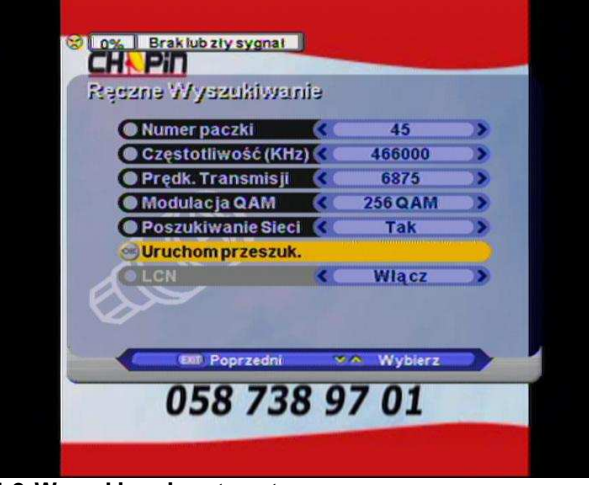

**1-2. Wyszukiwanie automatyczne** 

Należy wybrać "Uruchom przeszukiwanie" (przyciski ▲ ▼). Należy podać właściwą dla sieci CHOPIN prędkość transmisji sygnału cyfrowego, modulację QAM i nacisnąć OK. Można wybrać opcję wyszukiwania tylko kanałów niekodowanych (FTA) lub wszystkich dostępnych (FTA+kodowane).

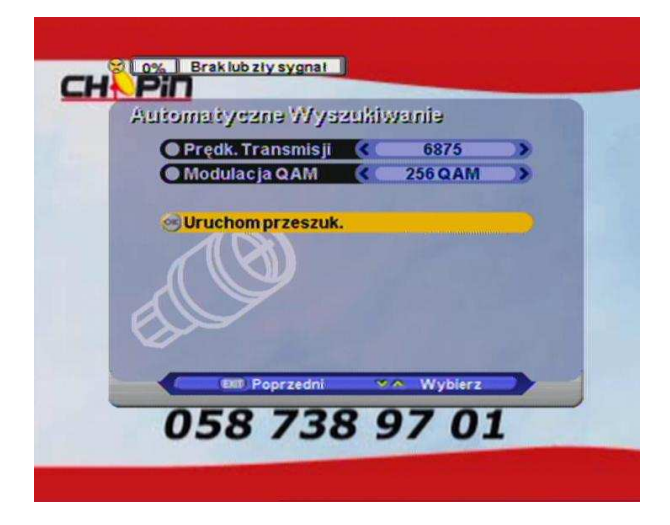

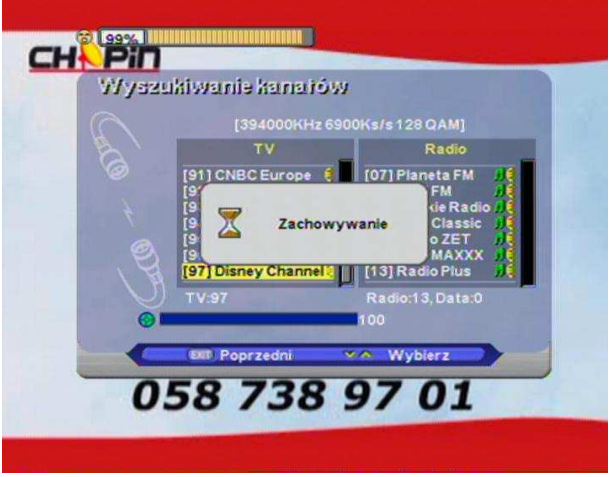

Aby przejść bezpośrednio do edycji listy programów, należy nacisnąć CZERWONY przycisk pilota. Aby zapisać i wyjść, należy nacisnąć EXIT.

# **4.3 Edycja Listy Programów**

Po przejściu do drugiego podmenu, na ekranie pojawi się następujące okienko:

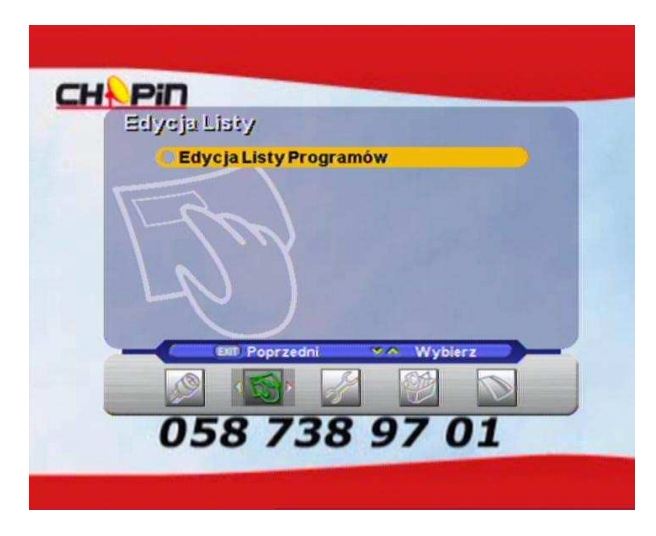

Edycja Listy Programów umożliwia zmianę nazwy programu, jego zablokowanie (przy pomocy hasła dostępu) i usunięcie z listy. Domyślne hasło: **0000**

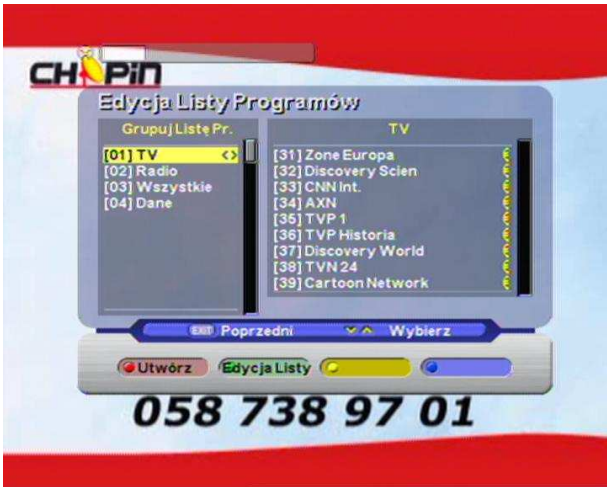

Utwórz nową listę- CZERWONY przycisk pilota, Edycja wybranej listy- ZIELONY przycisk. Po przejściu do Edycji (prawa strona ekranu): Utwórz nowy kanał- CZERWONY przycisk, Blokada programu (dostęp tylko za pomocą ustalonego hasła, wybrany program zaznaczony zostanie symbolem kłódki)- ZIELONY przycisk, Usuń program z listy- ŻÓŁTY przycisk. OK - podgląd wybranego programu w tle.

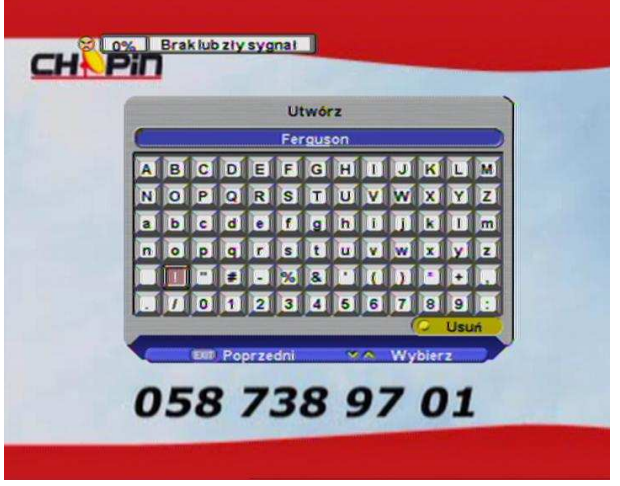

Ekran wpisywania nazwy nowej listy (klawiatura ekranowa). ŻÓŁTY przycisk pilota- wymaż ostatni znak, przycisk EXIT- wyjdź i zapisz.

# **4.4 Ustawienia**

Za pomocą tego MENU można skonfigurować funkcje odbiomika takie jak: język (menu lub audio lub napisów), grafikę ekranową, wyjścia audio / video, czas i timery (załączanie lub wyłączanie odbiornika z opóźnieniem), zabezpieczenia rodzicielskie, kanał UHF.

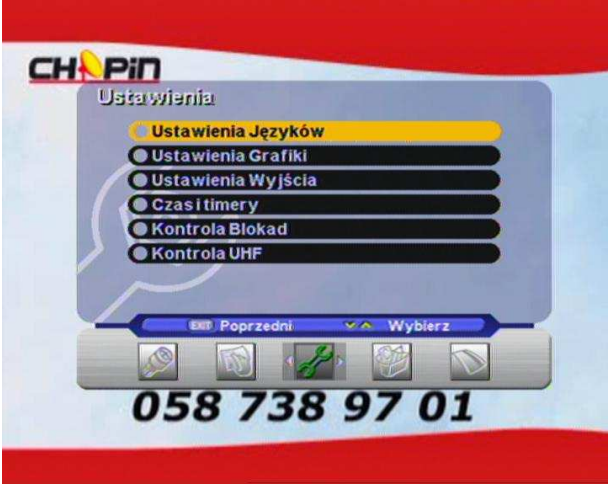

#### **1. Ustawienia j**ę**zyków**

To menu umożliwia wybór języka menu i audio oraz języka napisów. Należy wybrać "Ustawienia Języków" za pomocą przycisków pilota (< >) i nacisnąć OK. Aby włączyć napisy ekranowe w danym języku należy wybrać "Włącz" ("Wyłącz" aby wyłączyć) oraz ponownie wybrać język napisów. Przyciskiem EXIT opuszczamy MENU. Uaktywnienie napisów ekranowych będzie niemożliwe, jeśli nadawca programu nie oferuje takiej usługi.

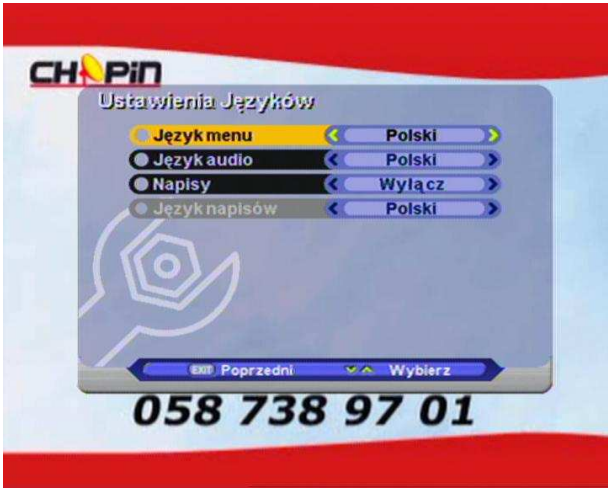

#### **2. Ustawienia Grafiki**

Umożliwiają zmiany w ustawieniach opóźnienia znikania paska informacyjnego, tła, efektów dźwiękowych, przejrzystości MENU. Można przywrócić również przywrócić ustawienia fabryczne wyświetlania.

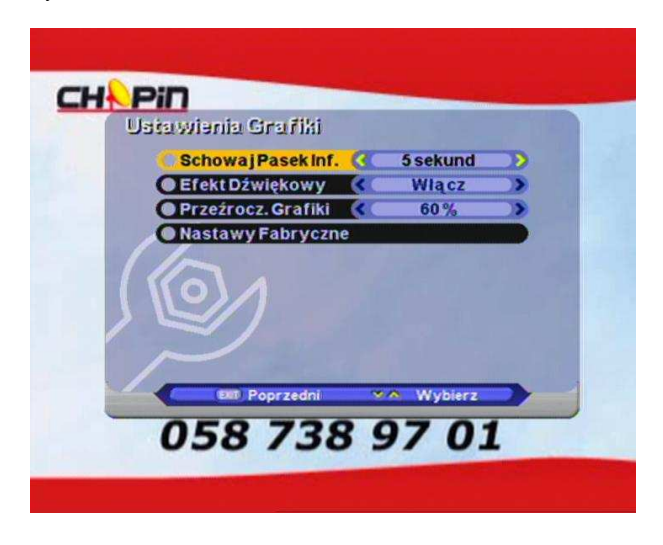

#### **A. Schowaj pasek informacji**

1. Wybierz "Ustawienia grafiki" za pomocą przycisków ▲▼.

2. Wybierz "Schowaj pasek informacji", wybierz czas wyświetlania paska informacji na ekranie

przy pomocy przycisków ← → (1s, 3s, 5s, 10s, Nie chowaj)

#### **B. Efekt d**ź**wi**ę**kowy**

1. Wybierz " Efekt dźwiękowy" przy pomocy przycisków ▲▼

2. Wybierz "Włącz" lub "Wyłącz" przy pomocy przycisków  $\leftarrow$   $\rightarrow$ 

#### **C. Przezroczysto**ść **grafiki**

1. Wybierz "Przezrocz. grafiki" przy pomocy przycisków ▲▼

2. Wybierz pożądany stopień przejrzystości przy pomocy przycisków  $\leftarrow$   $\rightarrow$ 

Wartość 100% - brak efektu przejrzystości MENU

#### **D. Nastawy fabryczne**

1. Wybierz " Nastawy fabryczne " przy pomocy przycisków ▲ ▼

2. Zatwierdź przyciskiem OK, aby przywrócić domyślne ustawienia grafiki odbiornika.

#### **3. Ustawienia wyj**ś**cia**

Wybierz ustawienia odpowiednie dla twojego TV, dekodera AC3 (np. amplitunera), itp.

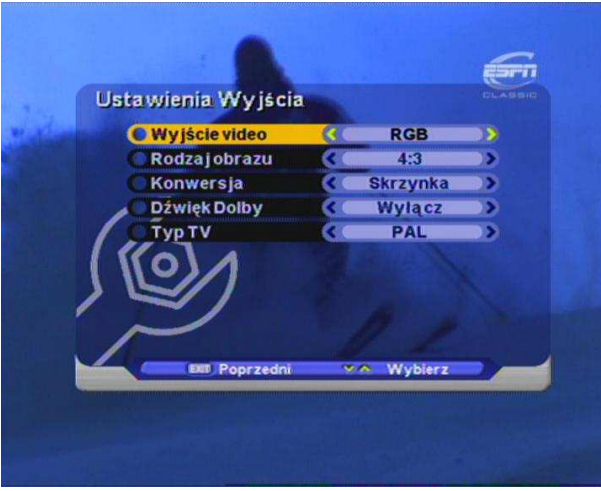

Rodzaje obrazu

Poniżej przedstawiony jest sposób konwersji obrazu w zależności od wybranego w odbiomiku TV kablowej rodzaju obrazu, odbieranego strumienia obrazu oraz używanego w telewizorze rodzaju obrazu.

> Strumień 16:9 na 16:9- TV Strumień 4:3 na 4:3- TV (BEZ WZGLĘDU NA WYBRANY RODZAJ OBRAZU) Strumień 4:3 na 16:9- TV Strumień 16:9 na 4:3- TV "Skrzynka (letter-box)" ..Pan-Scan" Kombinacja obu Ignoruj rodzaj obrazu - wyświetlane czarne pasy - obcięty obszar obrazu.

#### **4. Czas i timery**

Ustaw godzinę włączenia lub wyłączenia odbiornika (timer) np. celem nagrania audycji na nośnik VHS lub DVD.

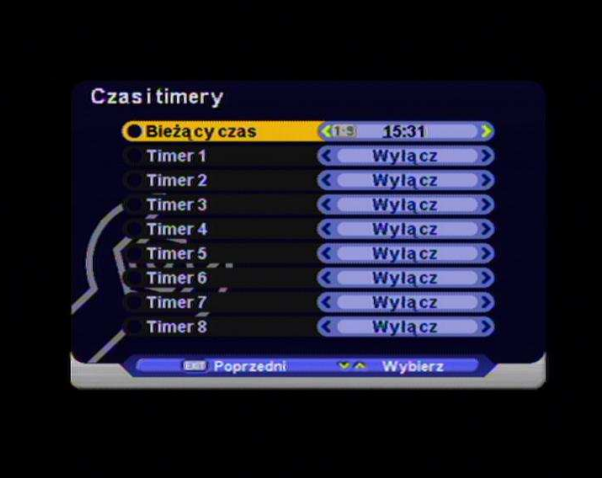

#### **A. Bie**Ŝą**cy czas (nie ma potrzeby adjustacji, czas pobierany jest z sieci CHOPIN)**

- 1. Przy pomocy przycisków ▲ ▼ wybierz "Bieżący czas"
- 2. Wprowadź bieżący czas przy pomocy przycisków numerycznych pilota

#### **B. Timer (nastawianie godziny zał**ą**czenia odbiornika)**

- 1. Przy pomocy przycisków ← → wybierz "Włącz" lub "Wyłącz"
	- 2. Wprowadź godzinę samodzielnego włączania przy pomocy przycisków numerycznych pilota
- Można zaprogramować do 8 zdarzeń.

#### **5. Kontrola blokad**

To MENU zapobiega oglądaniu niepożądanych kanałów przez dzieci i zmianie hasła dostępu do tych kanałów. Można blokować dostep ze względu na wiek widza (UWAGA! Funkcja dostępna jest tylko, jeśli nadawca programu nadaje odpowiedni sygnał sterujący!), zablokować wejście do MENU "Kontrola blokad" lub ustalić nowe hasło dostępu (fabryczne hasło to: **0000**).

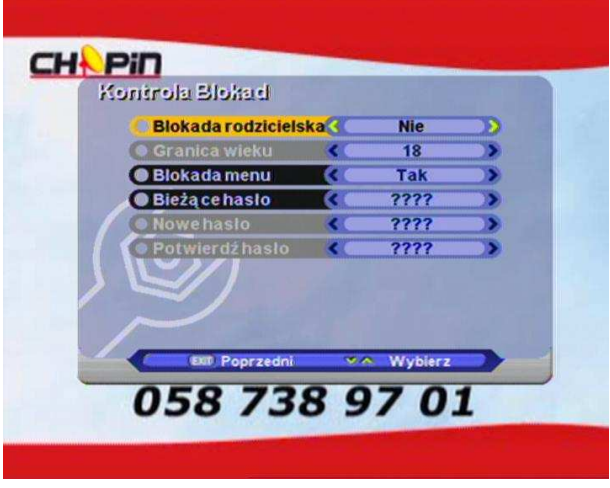

#### **A. Blokada rodzicielska**

1. Przy pomocy przycisków ▲▼ wybierz "Blokada rodzicielska"

2. Aby zablokować odbiornik tak, by nieletni widz nie miał dostępu, należy wybrać "Tak" (przy pomocy  $przycisków \leftarrow \rightarrow pilota)$ 

#### **B. Granica wieku**

1. Przy pomocy przycisków ▲▼ wybierz "Granica wieku"

2. Wprowadź pożądany wiek dostępu, poniżej którego programy mają zostać zablokowane (przy pomocy przycisków  $\leftarrow$   $\rightarrow$  pilota)

#### **C. Blokada MENU**

1. Przy pomocy przycisków ▲▼ wybierz "Blokada menu"

2. Aby ograniczyć dostęp do MENU "Kontrola blokad" w celu zabezpieczenia hasła przed zmianą wybierz "Tak" (przy pomocy przycisków  $\leftarrow$   $\rightarrow$  pilota)

#### **D. Bie**Ŝą**ce hasło**

Wprowadź hasło przy pomocy przycisków numerycznych pilota (domyślnie: **0000**)

#### **E. Nowe hasło**

Wprowadź czterocyfrowe hasło przy pomocy przycisków numerycznych pilota, które ma stać się nowym hasłem dostępu. **UWAGA! Nale**Ŝ**y zapami**ę**ta**ć **i zapisa**ć **hasło!!**

#### **F. Potwierd**ź **hasło**

Wprowadź ponownie nowe hasło, aby je zatwierdzić.

#### **6. Ustawienia UHF**

UmoŜliwia wybór kanału UHF modulatora (domyślnie 21) oraz wybranie standardu PAL (domyślnie PAL-DK) dla telewizorów bez wejścia SCART. Funkcje można też uruchomić podczas oglądania telewizji, przy pomocy przycisku UHF pilota.

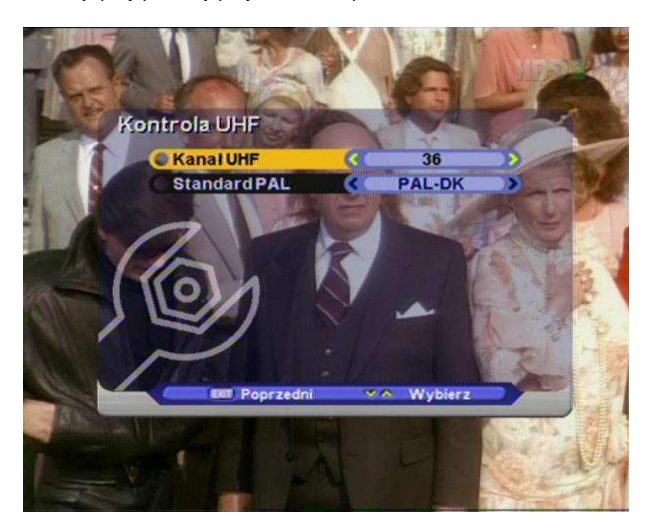

# **4.5 Narz**ę**dzia**

To MENU umożliwia uzyskanie informacji o odbiorniku, wejście do menu Gry oraz przywrócenie ustawień fabrycznych (RESET).

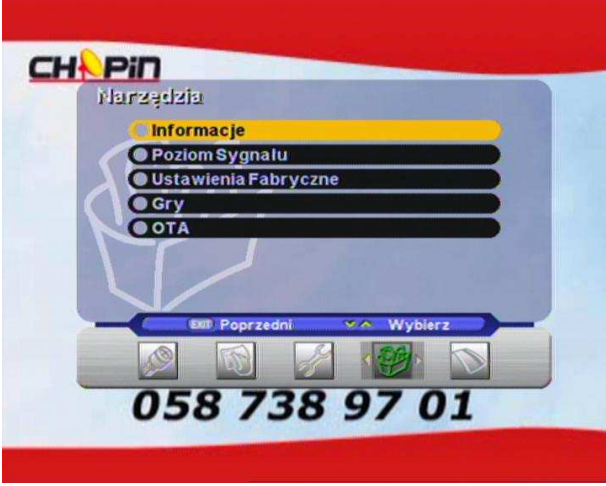

#### **1. Informacje**

Odczytanie wersji sprzętu i oprogramowania.

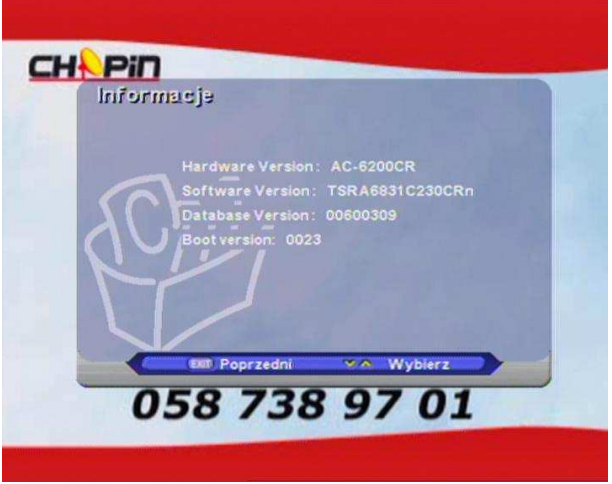

#### **2. Poziom sygnału**

Pokazuje siłę sygnału z gniazdka TVK oraz jego jakość dla ostatnio wybranej paczki (ostatnia paczka znaleziona podczas ręcznego wyszukiwania programów).

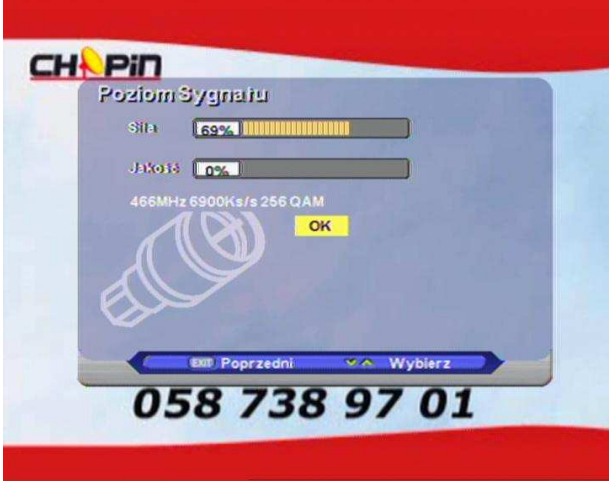

#### **3. Ustawienia fabryczne**

To MENU umożliwia przywrócenie ustawień fabrycznych. Przywrócenie ustawień fabrycznych spowoduje zarówno utratę już wyszukanych kanałów, jak również stworzonych list ulubionych.

**UWAGA: Przywrócenie ustawień fabrycznych nie kasuje haseł dostępu użytkownika!** 

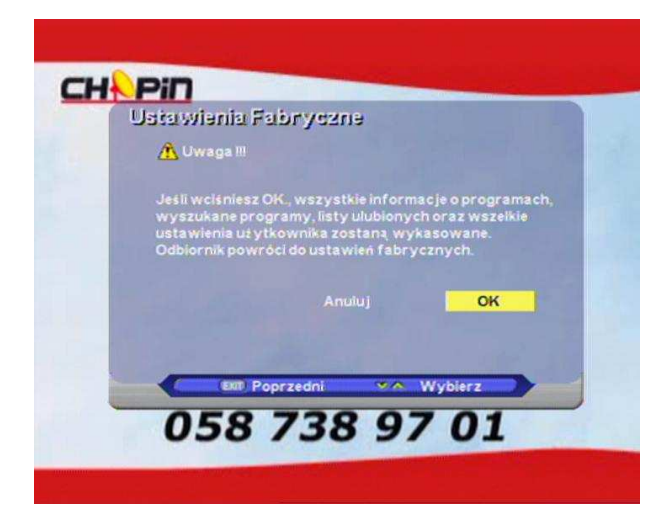

#### **4. Gry**

Dostępne gry: "Tetris" oraz "Rozbij mur"

## **5. OTA (Wymiana oprogramowania wg. TS 102 006 - ETSI)**

Odbiornik Ferguson AC-6200 CR sam zaktualizuje się automatycznie z sieci CHOPIN po wykryciu nowszego oprogramowania. Jeżeli z jakiś powodów operator nakaże reczną aktualizacje, prosze skorzystać z tego menu. Parametry potrzebne do zdalnej aktualizacji oprogramowania (DVB-SSU) są już zapisane w odbiomiku lub otrzymają Państwo nowe parametry od operatora. Należy podać poprawną częstotliwość nośną oprogramowania, prędkość transmisji i modulację QAM. Jeśli nie znamy częstotliwości, można wybrać przeszukiwanie wszystkich dostępnych częstotliwości nośnych (wybieramy wtedy: ..Wszedzie").

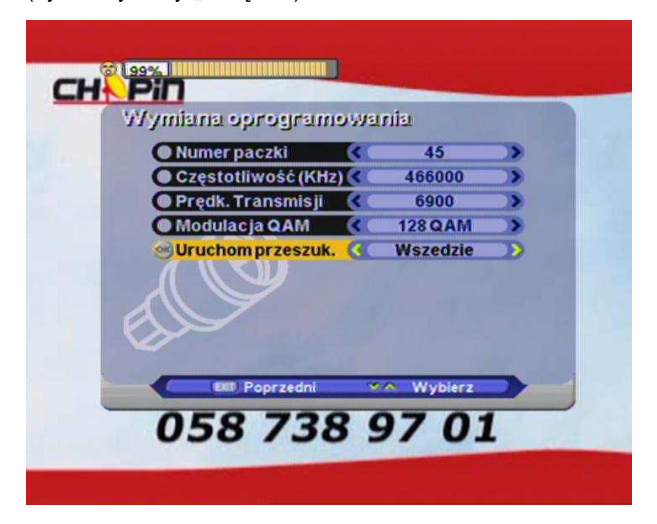

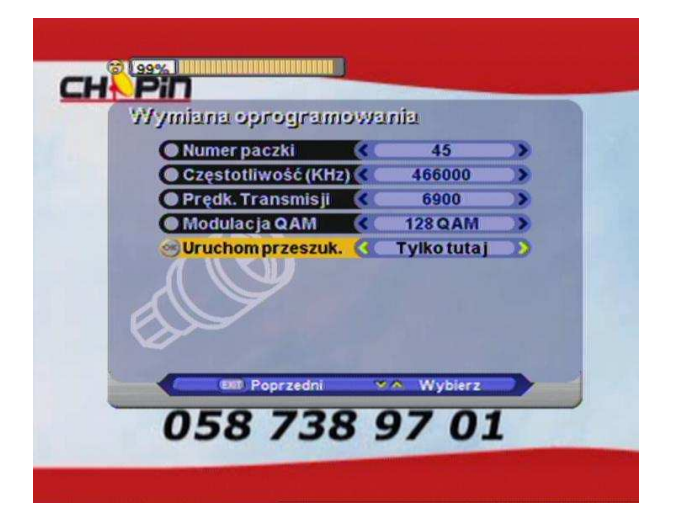

# **4.6 Dost**ę**p warunkowy (CAS)**

Do oglądania zakodowanych kanałów, potrzebna jest karta CHOPIN. Bez niej możliwy jest tylko odbiór kanałów niekodowanych (FTA). Karte należy włożyć do czytnika złotym chipem do góry. Dostępne informacje:

- Informacja o włożonej karcie i wersji systemu kodowania CONAX
- informacje o subskrypcji (abonamencie) u operatora
- wiadomości od operatora TVK
- ustawienia ochrony rodzicielskiej karty (granica wieku widza, blokady, CA -PIN).

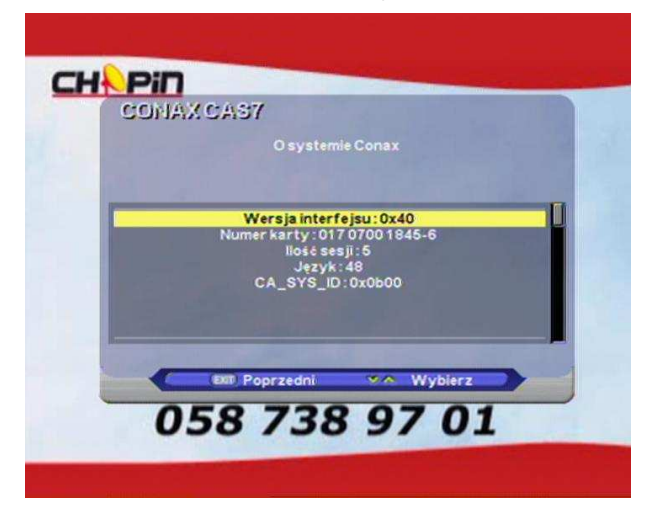

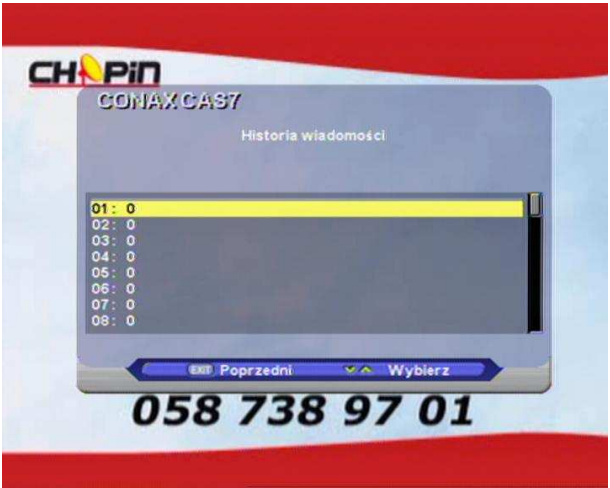

# **4.7 Przyciski funkcyjne**

Ten rozdział objaśnia funkcje dostępne po naciśnięciu przycisków funkcyjnych pilota zdalnego sterowania podczas oglądania telewizji (lub słuchania radia).

#### **1. INFO**

Za każdym razem przy zmianie kanałów za pomocą przycisków CH + CH - (▲ ▼) na kilka sekund (można ustawić ile) pojawi się pasek informacji o aktualnym kanale. Przyciskiem INFO można recznie wywołać pasek informacji. Na pasku znajdują się informacje odnośnie numeru programu na liście, jego nazwy, informacji o zakodowaniu, informacji o tym, czy nadawany jest dźwięk Dolby Digital, czy kanał jest zakodowany, czy jest telegazeta, czy jest nadawany elektroniczny przewodnik po programach EPG, aktualny czas, informacje o bieżącej audycji, czestotliwość nośna paczki, prędkość transmisii.

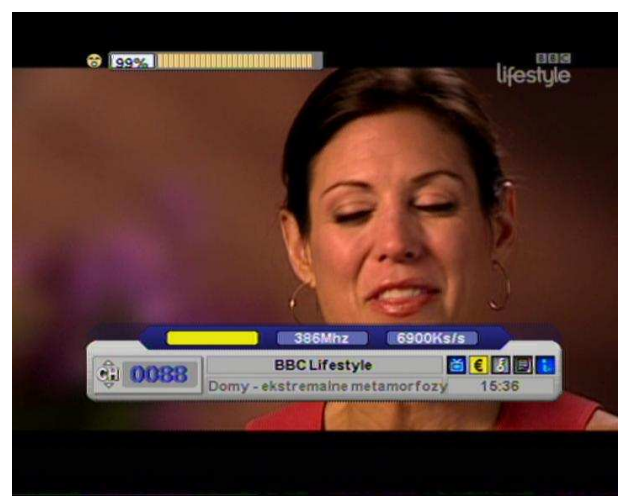

Ponowne naciśnięcie przycisku INFO spowoduje przejście do informacji EPG o bieżącej oraz o następnej audycji:

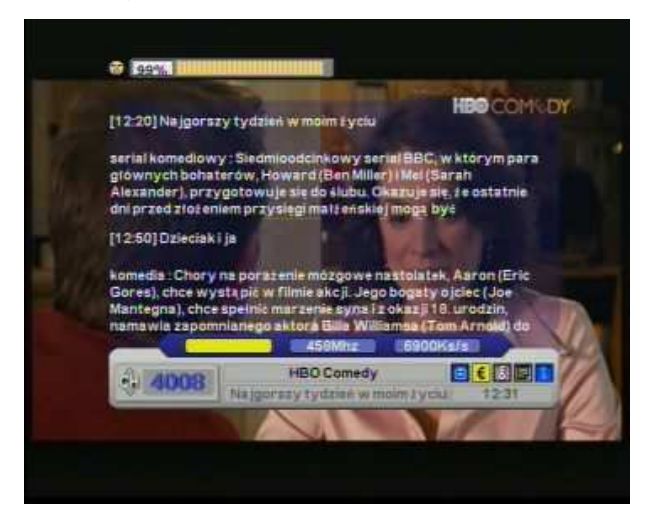

#### **2. Przycisk OK (Zatwierdzenie)**

Zatwierdzenie lub anulowanie dokonanego w menu wyboru / zapis ustawień. Wejście do listy programów telewizyjnych lub radiowych (po wejściu do listy przełączanie pomiędzy Radiem a TV  $przyciskami \leftarrow \rightarrow pilota).$ 

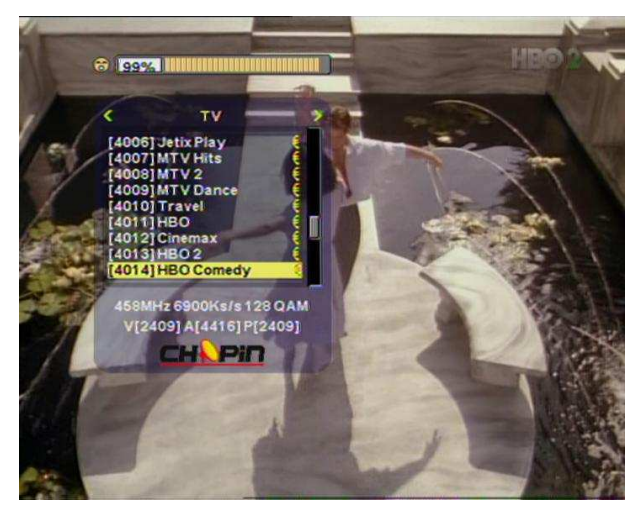

#### **3. GROUP (Ulubione)**

MENU "Edytuj listy programów" pozwala na utworzenie i edycję do 20 grup ulubionych kanałów (licząc włącznie ze stałymi grupami: TV, Radio, Wszystkie, Dane).

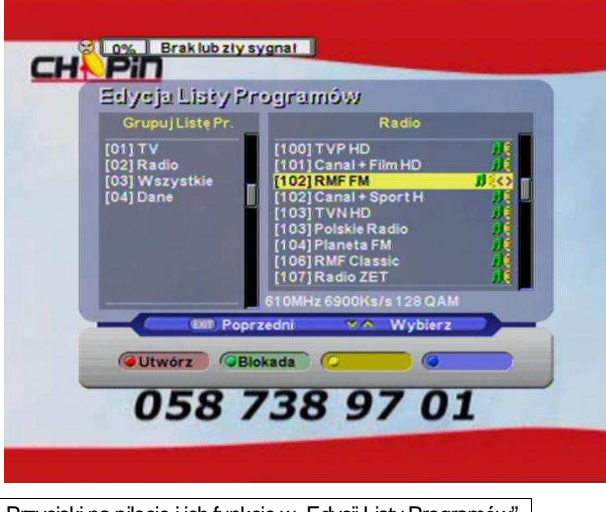

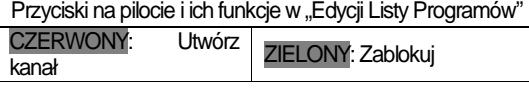

▲▼ : Wybierz konkretną grupę i kanał CH+ CH- : Zmień kanał

 $\leftarrow$   $\rightarrow$  : Przenieś grupę i listę kanałów

VOL + VOL -: Zmień głośność

Aby stworzyć nowa grupę należy nacisnąć CZERWONY przycisk.

#### **UWAGA: Przycisk GROUP pilota jest nieaktywny!**

#### **4. EPG (Elektroniczny Przewodnik Telewizyjny)**

Naciśnij na pilocie przycisk EPG, aby otworzyć nieodpłatny elektroniczny przewodnik telewizyjny. Ta opcja dostępna jest tylko dla kanałów, które posiadają informację EPG od nadawcy.

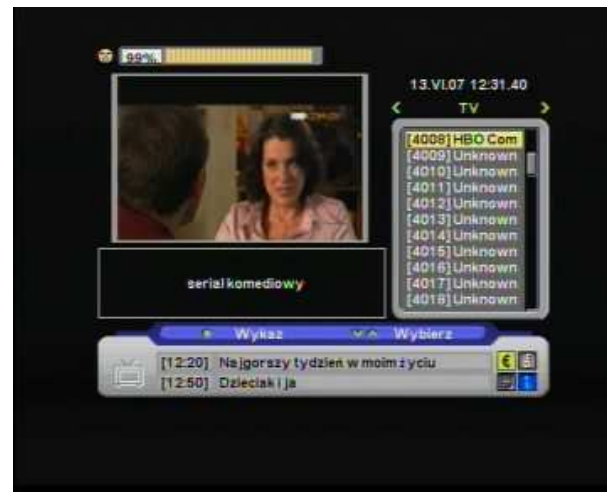

Aby wejść w rozszerzony opis bieżącej audycji, należy użyć przycisku INFO:

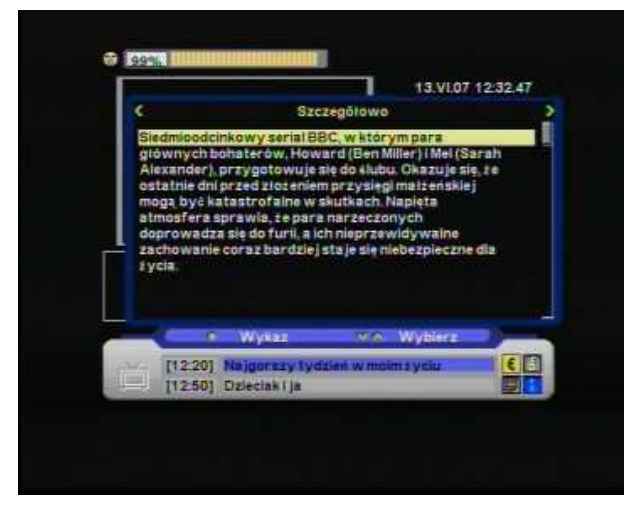

Klawiszami ▲ / ▼ lub PageUp / PageDown przewijamy tekst.

Ponowne wciśnięcie przycisku INFO spowoduje przejście do opisu następnej audycji:

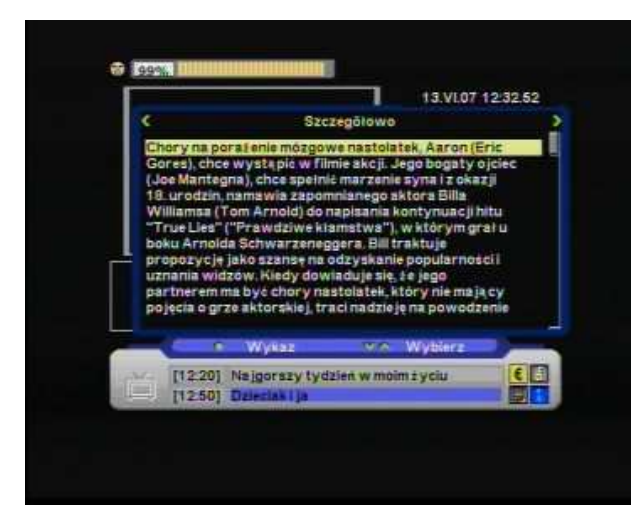

Aby powrócić do listy programów w EPG należy użyć przycisku ← lub →. Aby przejść do widoku tygodniowego EPG, należy wybrać pożądany program z listy i nacisnąć przycisk OK:

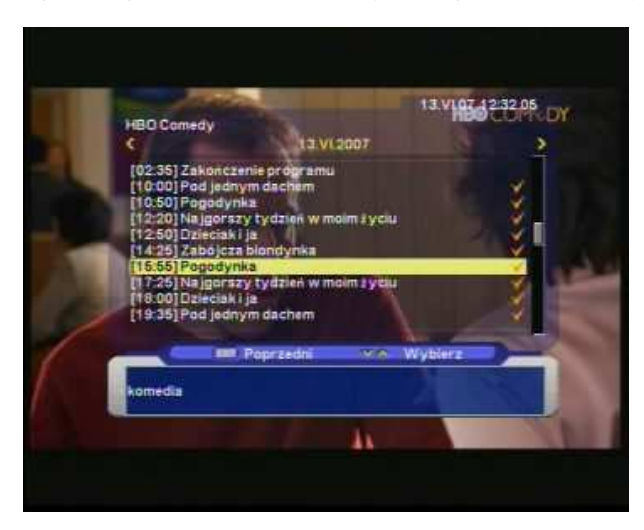

W widoku tygodniowym EPG, przyciski ← / → pozwalają na zmianę dnia tygodnia. Należy poczekać aż odbiornik załaduje z sieci kompletne dane. Nadawcy programów udostępniają zazwyczaj przewodnik na 3-7 dni do przodu. Wybierając kursorem na liście pożądaną audycję możemy za pomocą przycisku OK uzyskać podgląd szczegółowego jej opisu w ramce na dole ekranu (do 160 znaków):

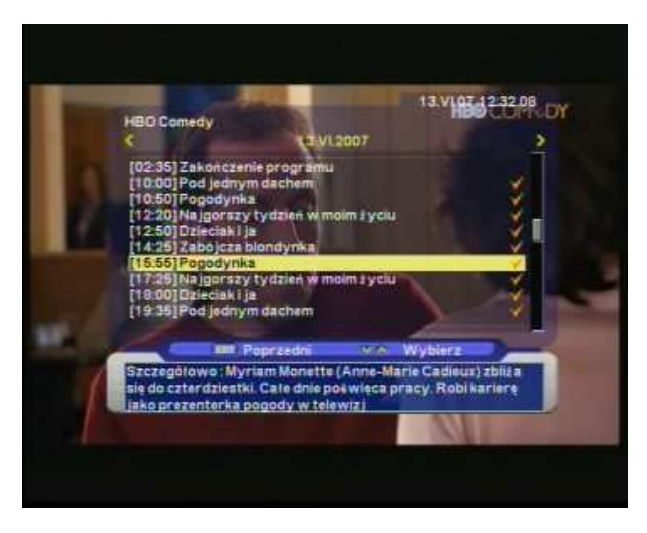

W każdym momencie możemy opuścić Przewodnik używając przycisku EXIT lub EPG.

#### **5. AUDIO (**Ś**cie**Ŝ**ka d**ź**wi**ę**kowa - tryb audio i przeł**ą**czanie j**ę**zyków)**

Naciśnij na pilocie przycisk AUDIO, aby wybrać język oraz tryb dźwięku.

Przy pomocy przycisków  $\leftarrow$   $\rightarrow$  wybierz tryb dźwięku: Mono / Stereo / Lewy / Prawy. Okno informacji o audio pokazuje dostępny język ścieżki dźwiękowej, tutaj można wybrać język inny niż domyślny język. Użyj przycisków ▲ ▼ aby poruszać się do kolejnych/poprzednich pozycji.

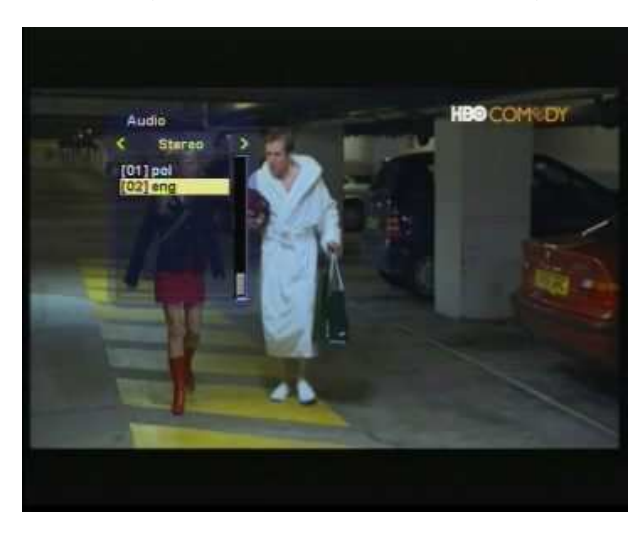

#### **6. TXT (telegazeta)**

Naciśnij na pilocie przycisk TEXT, aby otworzyć stronę główną telegazety (jeśli dany kanał posiada telegazete). Dowolna strone telegazety można wybrać bezpośrednio z przycisków numerycznych pilota.

Obsługa telegazety:

▲▼ poruszanie się po telegazecie

Aby opuścić telegazetę, naciśnij na pilocie przycisk "EXIT" lub ponownie naciśnij "TEXT"

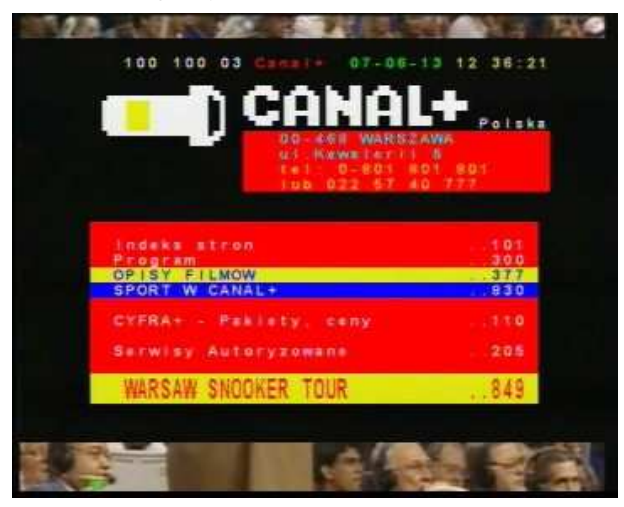

#### **7. SUBT (Napisy ekranowe- je**ś**li dany kanał posiada napisy)**

Nacisnąć przycisk SUBT, otworzy się okienko wyboru napisów (jeśli są nadawane). Można wybrać język napisów. Należy nacisnąć przycisk EXIT albo OK, aby powrócić do poprzedniego stanu.

**D(DVB)** : Napisy DVB **TXT** : Napisy tekstowe

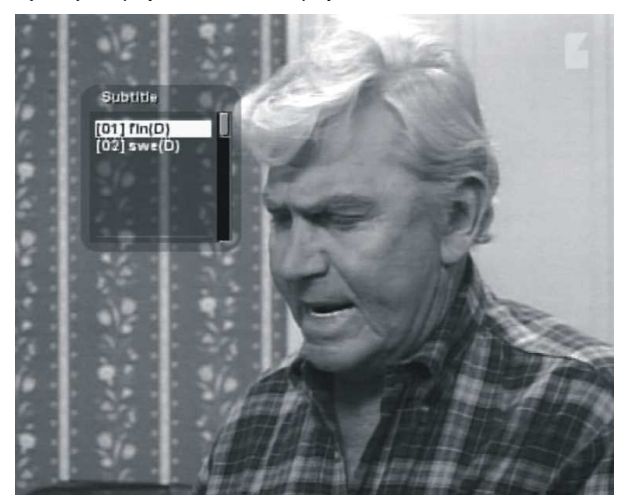

Przykładowe napisy:

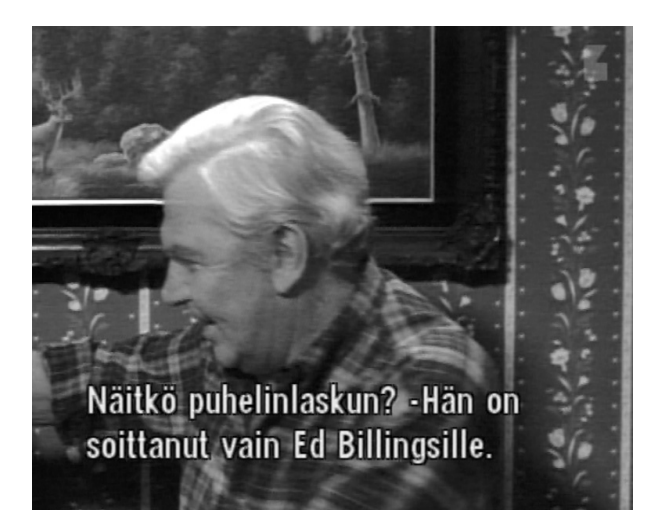

## **8. PAUSE (Zatrzymanie obrazu)**

Wciśnięcie przycisku PAUSE powoduje zatrzymanie obrazu:

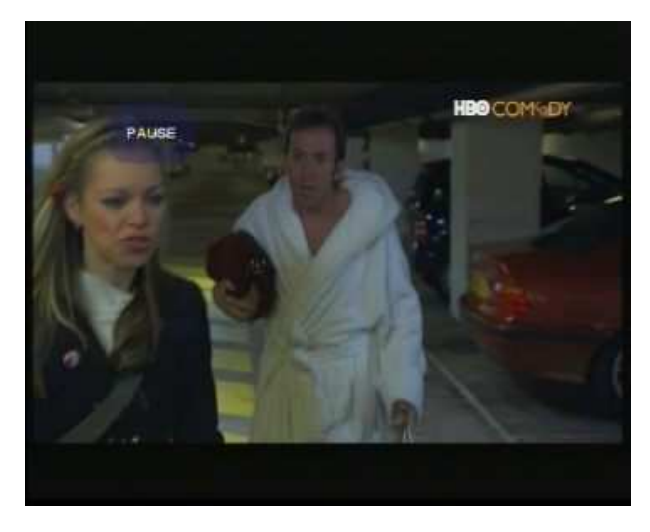

Ponowne naciśnięcie spowoduje powrót do oglądania programu.

# Informacje dodatkowe

# **A.1 Usuwanie drobnych usterek**

Jeśli nie potrafisz usunąć usterki stosując się do poniższych zaleceń, skontaktuj się z Biurem Obsługi Abonenta!

#### **NIGDY NIE OTWIERAJ SAMODZIELNIE ODBIORNIKA, NIEBEZPIECZE**Ń**STWO PORA**ś**ENIA PR**Ą**DEM!!!**

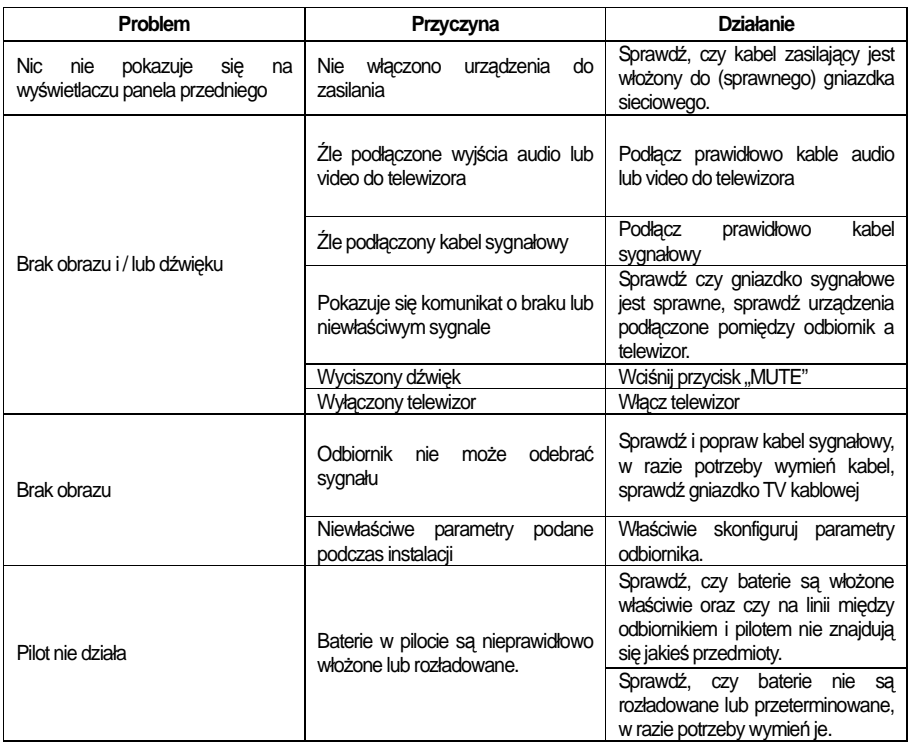

# **A.2 Dane techniczne**

#### **1. Tuner i demodulator**

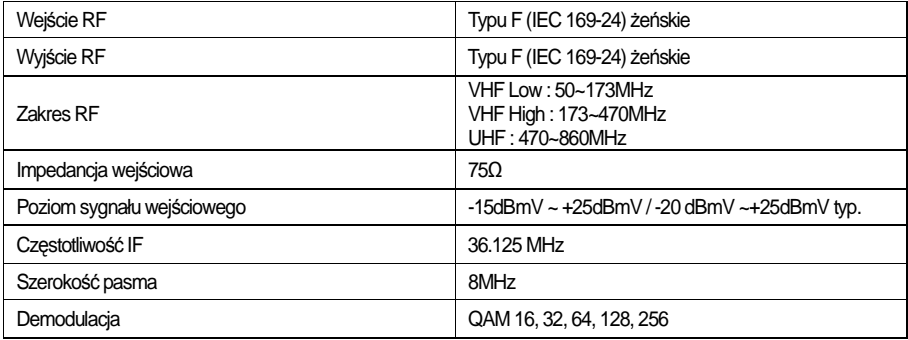

# **2. Dekodowanie sygnału audio oraz obrazu**

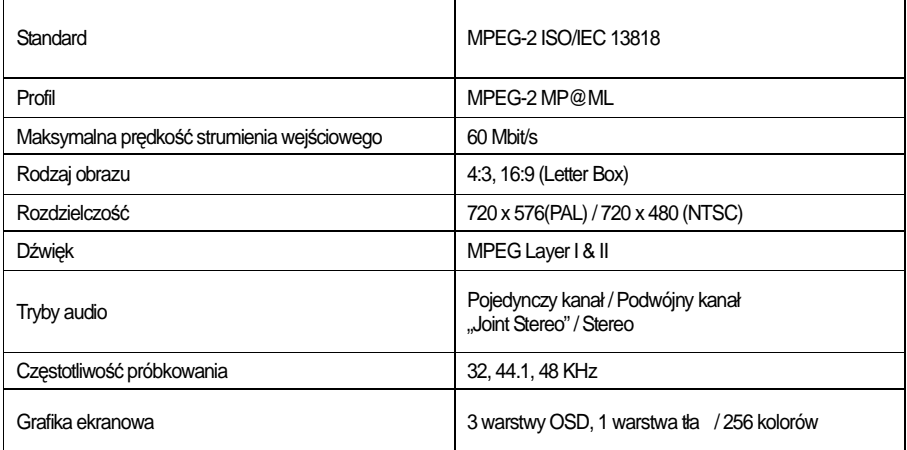

## **3. Pami**ęć **systemowa**

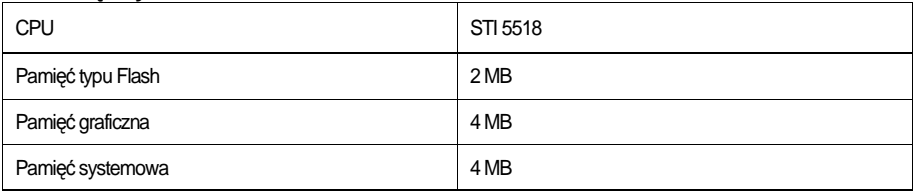

## **4. Wej**ś**cia / wyj**ś**cia**

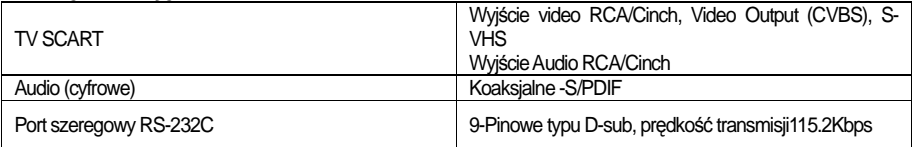

#### **5. Zasilacz**

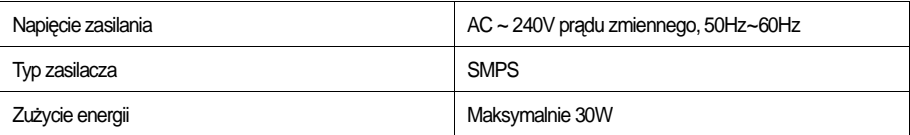

## **6. Otoczenie**

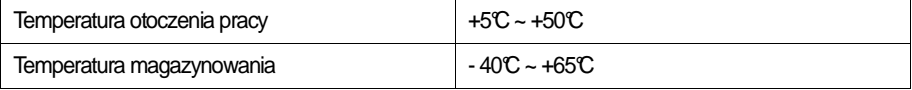

## **7. Wymiary fizyczne urz**ą**dzenia**

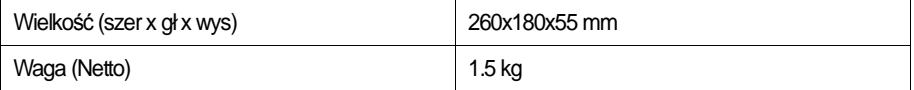

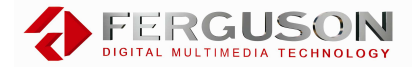

**FERGUSON Sp. z o.o.** 

61-619 Poznań , ul.Sielawy 13 www.ferguson.pl